**Universidade Federal de Pernambuco Centro de Informática Análise e Projeto de Sistemas IF768 Professor: Augusto Sampaio**

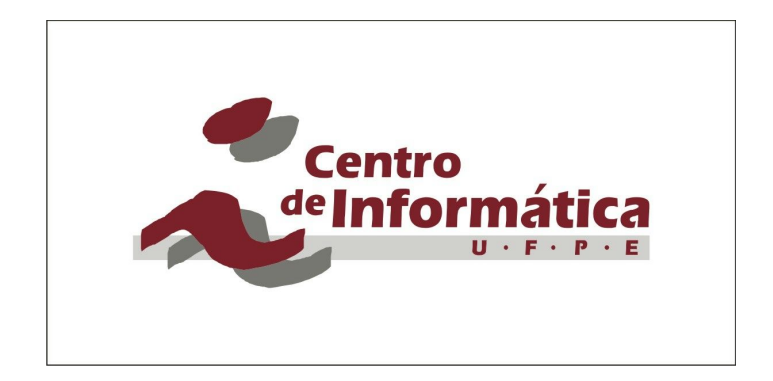

**Equipe:**

**Iago Caldas Franco de Sa icfs@cin.ufpe.br Joao Guilherme Farias Duda jgfd@cin.ufpe.br Tiago Nogueira tjddn@cin.ufpe.br Victor Hugo Silva do Nascimento vhsn@cin.ufpe.br**

# **Descrição da Aplicação**

O SharingShopList é um aplicativo para dispositivos móveis projetado para as famílias e/ou apartamentos compartilhados. Com ele o usuário pode compartilhar sua lista de compras com quem desejar antes de ir ao supermercado. Assim, é possível saber o que falta em casa e quem fará as compras. Isto economiza tempo e dinheiro.

Funcionalidades do SharingShopList!:

- Lista de compras compartilhada
- Criar múltiplas listas
- Adicionar quantidades e descrições
- Compartilhar listas por texto, e-mail, WhatsApp, etc.
- Marcar os itens da lista como "comprado" ou "no carrinho"
- Editar os itens na lista
- Gerar notificação push quando uma lista for alterada
- Ganhar tempo usando as sugestões assim que começar a digitar o nome de um produto
- Receber sugestões personalizadas de produtos
- Classificação automática
- Comissão por compra realizada em site parceiro
- Níveis de acesso para usuários que compartilham a lista

Assim que o usuário começa a digitar o nome de um produto, O SharingShopList mostra sugestões que ele pode adicionar de forma rápida à sua lista de compras. Além disso, ele já vem com várias recomendações personalizadas de compras para o usuário. Todos os produtos colocados no carrinho estarão disponíveis futuramente como sugestões, para poupar tempo quando estiver montando a lista de compras.

## **Diagrama de casos de uso:**

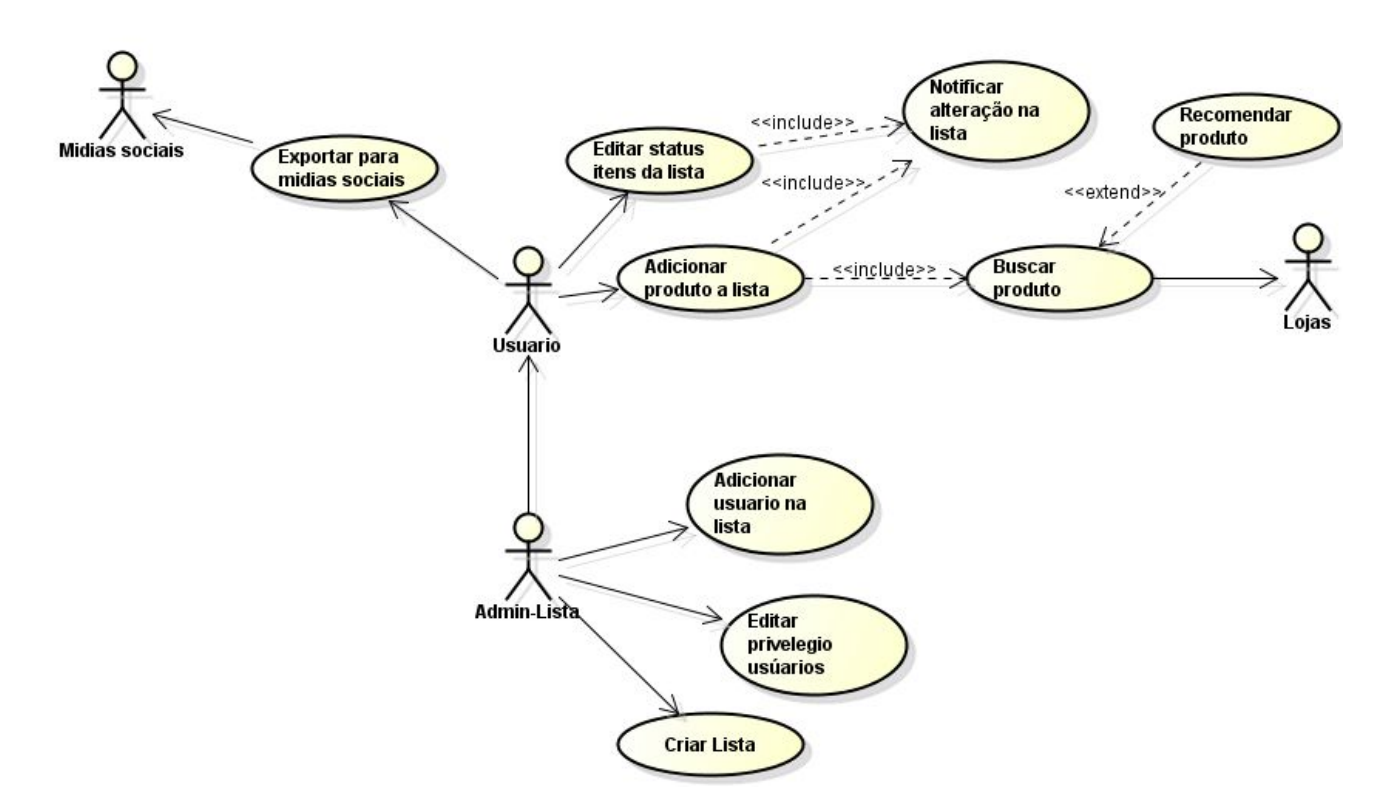

# **Casos de Uso**

**Caso de uso:** Adicionar produto na lista

**Descrição:** Esse caso de uso descreve a ação de adicionar um produto em uma lista criada.

Pré-condição: Usuário logado no sistema, lista de compras existente, usuário com privilégios para edição da lista.

Pós condição: Novo produto adicionado na lista.

**Fluxo Principal**

- 1. O usuário seleciona a lista que deseja trabalhar.
- 2. O sistema mostra uma tela com informações da lista selecionada ao usuário.
- 3. O usuário seleciona a opção de adicionar produto.
- 4. O sistema redireciona o usuário para o caso de uso: BUSCAR PRODUTO.
- 5. Ao adicionar um novo produto na lista o sistema redireciona o usuário para o caso de uso: NOTIFICAR ALTERAÇÃO NA LISTA.
- 6. O sistema registra as alterações da lista.
- 7. Fim do caso de uso.

## **Fluxo Alternativo:**

- Se no passo 4 do fluxo principal nenhum novo produto for adicionado na lista, o seguinte fluxo é executado.
- 1. O caso de uso é finalizado sem registrar alterações e nem notificar alterações.

# **Caso de uso:** Buscar Produto

**Descrição:**Esse caso de uso descreve a ação de buscar produtos em lojas utilizando diversos filtros definidos pelo usuário.

Pré-condição: Lista criada, usuário logado

Pós-condição: Resultado da busca exibida

#### **Fluxo Principal:**

- 1. O Sistema apresenta ao usuário uma tela de busca.
- 2. O usuário busca o produto desejado informando diversos filtros:
	- a. Categoria do produto
	- b. Preço
	- c. Regiao
- 3. O sistema se comunica com sistemas de diversas lojas para procurar o produto desejado.
- 4. O sistema apresenta o resultado ao usuário.
- 5. Fim do caso de uso.

# **Fluxo Alternativo:**

- Se no passo 4 do fluxo o usuário ja tiver produtos adicionados na lista o seguinte fluxo alternativo é realizado.
- 1. O sistema redireciona para o caso de uso: RECOMENDAR PRODUTO.
- 2. Fim do caso de uso.

**Caso de uso:** Adicionar usuário na lista

#### **Descrição:**

Este caso de uso descreve o processo onde o usuário será capaz de compartilhar uma lista de produtos com outros usuários.

#### **Précondição**

Usuário está logado no sistema;

#### **Fluxo Principal**

- 1. Usuário seleciona aopção para compartilhar listas
- 2. O sistema exibe uma tela com as listas que o usuário pode compartilhar
- 3. O usuário seleciona as listas que deseja compartilhar e seleciona a opção para avançar
- 4. O sistema exibe um campo para digitar o email dos usuários com os quais a lista será compartilhada
- 5. Usuário insere os emails dos usuários que poderão acessar a lista
- 6. O sistema exibe uma tela com os usuários inseridos no passo 5 e solicita configuração da permissão que cada um terá
- 7. Usuário seleciona a permissão que cada usuário terá nas listas e seleciona a opção para concluir
- 8. Sistema registra as modificações de permissão nas listas
- 9. Sistema exibe mensagem de sucesso da ação
- 10. Sistema redireciona usuário para tela de listagem das listas
- 11. Fim do caso de uso

#### **Fluxo Alternativo**

- Se no passo 3 do fluxo principal nenhuma lista for selecionada, o seguinte fluxo é executado.
	- 1. Mensagem de erro é exibida informando a necessidade de seleção das listas
- Se no passo 5 do fluxo principal nenhum usuário for adicionado, o seguinte fluxo é executado.
	- 2. Mensagem de erro é exibida informando a necessidade de inserção de email

# **Pós condições**

Usuários são adicionados às listas com suas respectivas permissões configuradas